#### **HEINZ NIXDORF INSTITUT** UNIVERSITÄT PADERBORN

## **Static Analysis for C++ with Phasar**

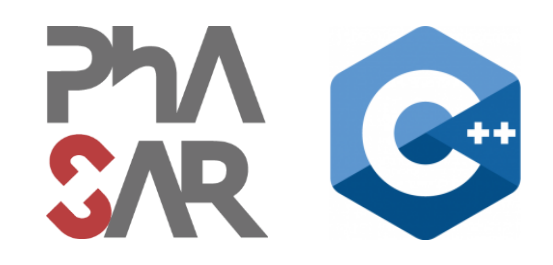

Philipp Schubert

philipp.schubert@upb.de

Ben Hermann

ben.hermann@upb.de

Eric Bodden

eric.bodden@upb.de

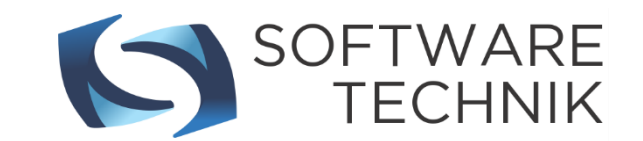

#### **Who are we?**

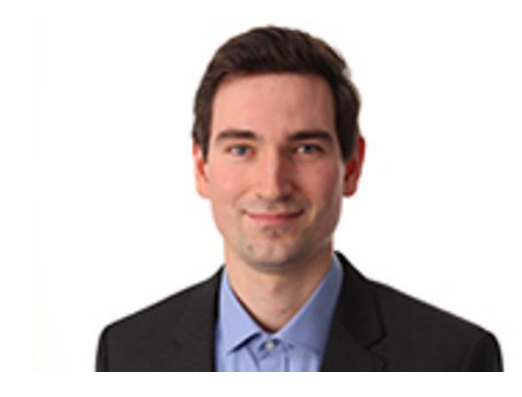

#### **Philipp Schubert**

- Chief Developer of **PHASAR**
- Teaches C/C++ for several years
- PhD student at Paderborn University

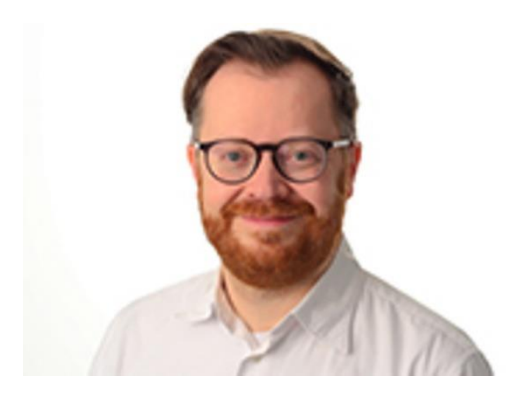

#### **Ben Hermann**

- Committer for PHASAR
- Works on Soot and **OPAL**
- PostDoc at Paderborn **University**

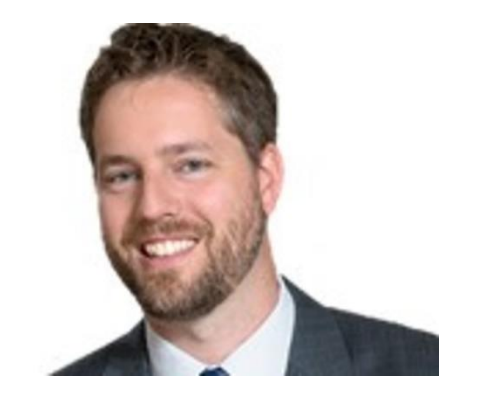

#### **Eric Bodden**

- Chief Maintainer of Soot
- Teaches program analysis for several years
- Professor at Paderborn **University**

## Who are you?

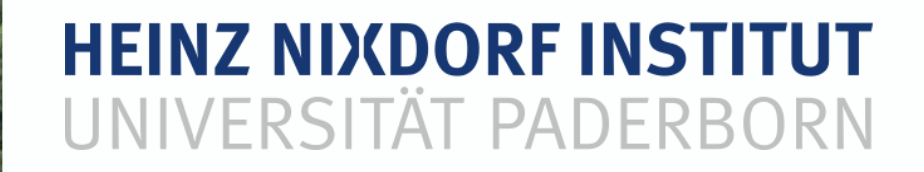

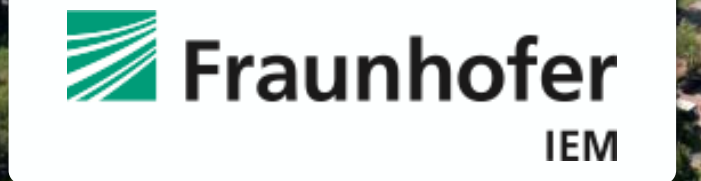

**HEINZ NIXDORF INSTITUT** The first research building "Intelligent Technical Systems" at Zukunftsmeile 1991 at Zukunftsmeile 1991 at Zu<br>Technical Systems of Technical Systems" at Zukunftsmeile 1991 at Zukunftsmeile 1991 at Zukunftsmeile 1991 at Z

#### **Our static analysis frameworks**

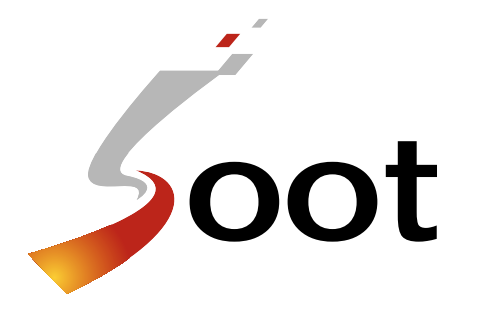

#### **Soot**

- De-facto Standard for Program Analysis of Java and Android bytecode and source code
- Used by >1500 research groups worldwide
- **F** Foundation for most of our current analysis tools

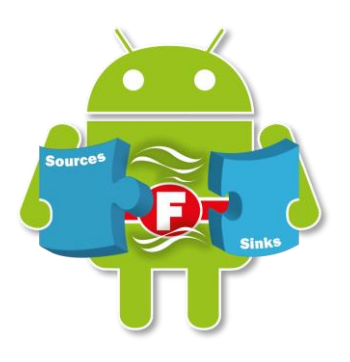

#### **FlowDroid**

- De-facto Standard for taint analysis of Android apps
- Used by >1000 research groups worldwide
- Used in productive use as part of one of the world's largest app stores

# PHASAR

#### **Phasar**

- New framework based on LLVM
- Shares some design ideas with Soot
- Focus on C/C++ for now
- $\blacksquare$  First release past week

#### **Some design principles that we use**

- Simple abstract domains:
	- Do not track numeric values
	- Generally do not attempt to interpret/correlate branches
- Instead use context-sensitivity and flow-sensitivity
- Make use of frameworks that support procedure summaries
- Hence typically try to encode problems in a distributive way
- See SOAP'18 paper

#### The Secret Sauce in Efficient and Precise Static Analysis

The beauty of distributive, summary-based static analyses (and how to master them)

Eric Bodden Paderborn University & Fraunhofer IEM Paderborn, Germany eric.bodden@upb.de

#### **Concrete analysis tool**

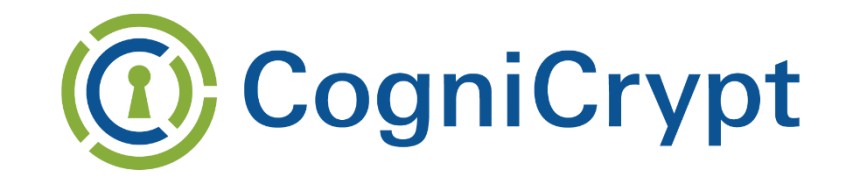

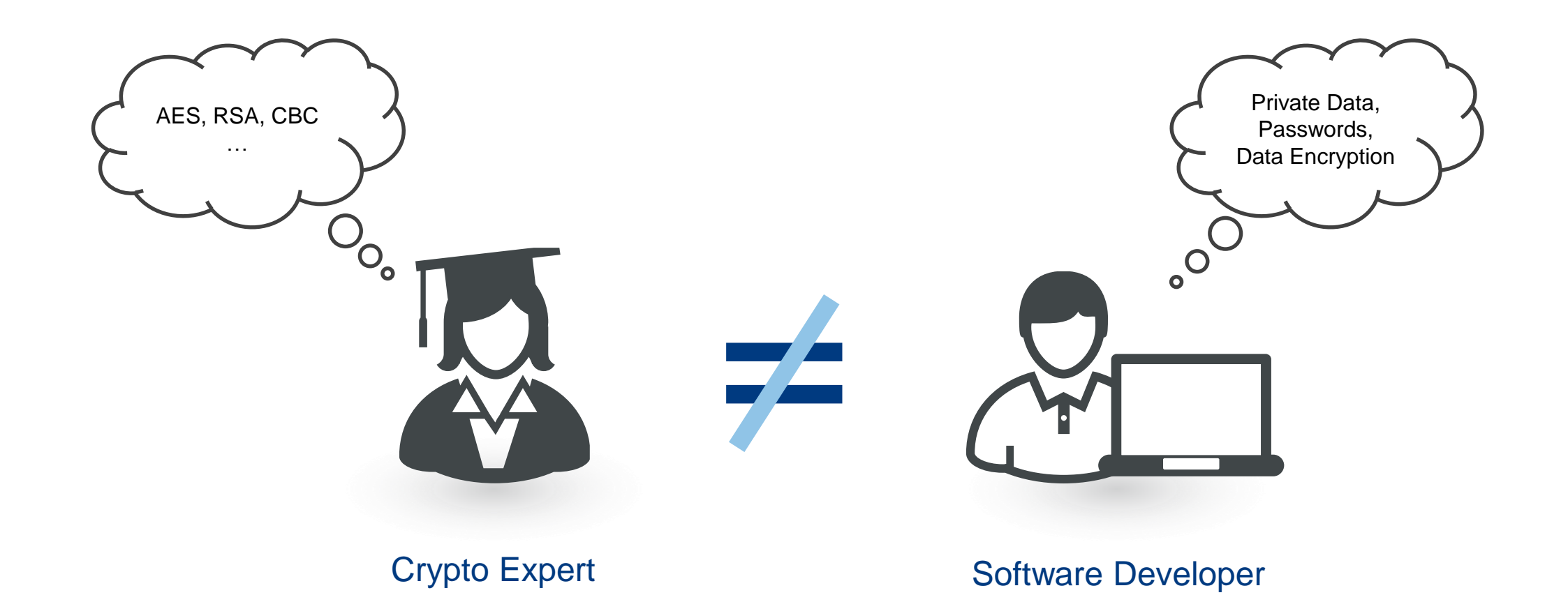

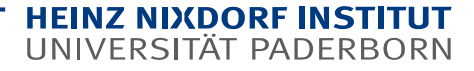

#### **Concrete analysis tool**

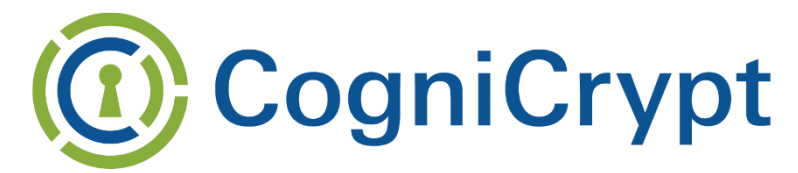

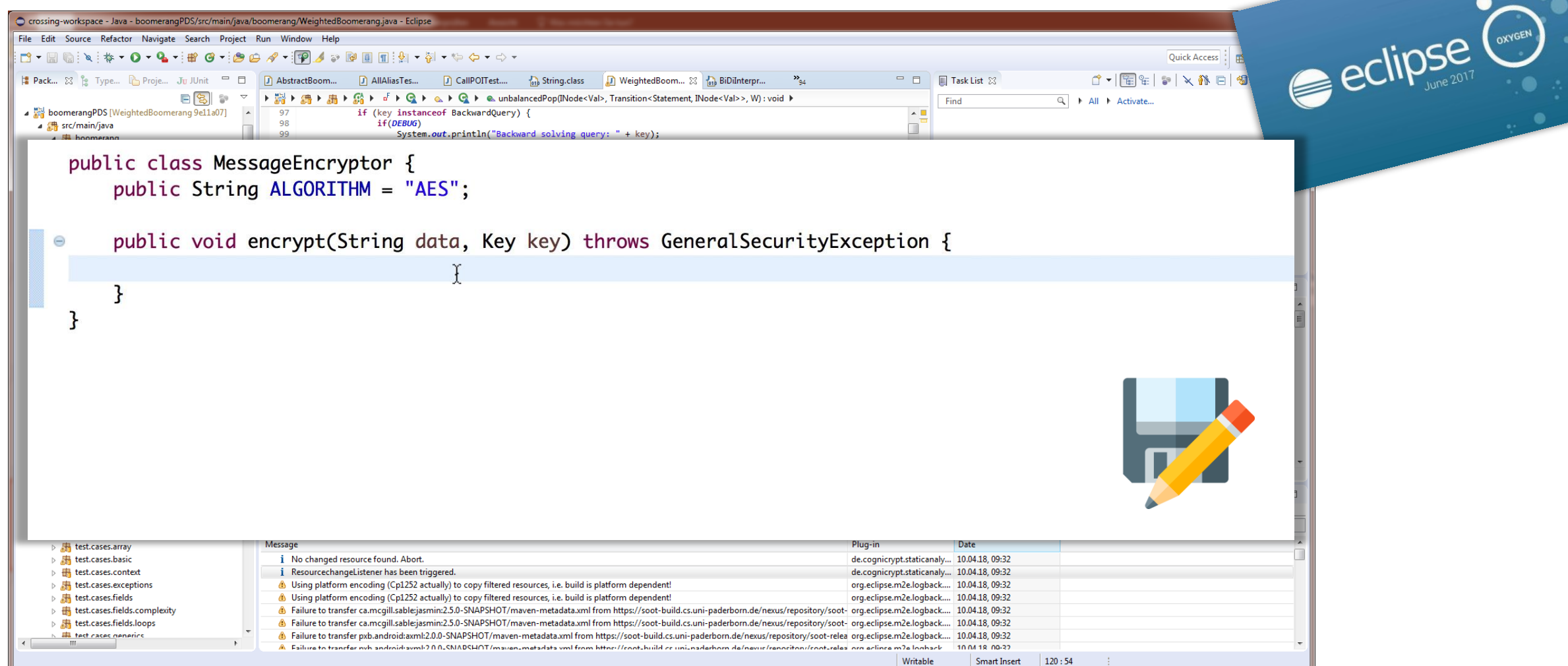

**HEINZ NIXDORF INSTITUT** UNIVERSITÄT PADERBORN

## www.cognicrypt.org

#### **The C++ Programming Language**

C++ is easy. It's like riding a bike. Except the bike is on fire, and you´re on fire and everything is on fire because everything is hot lava.

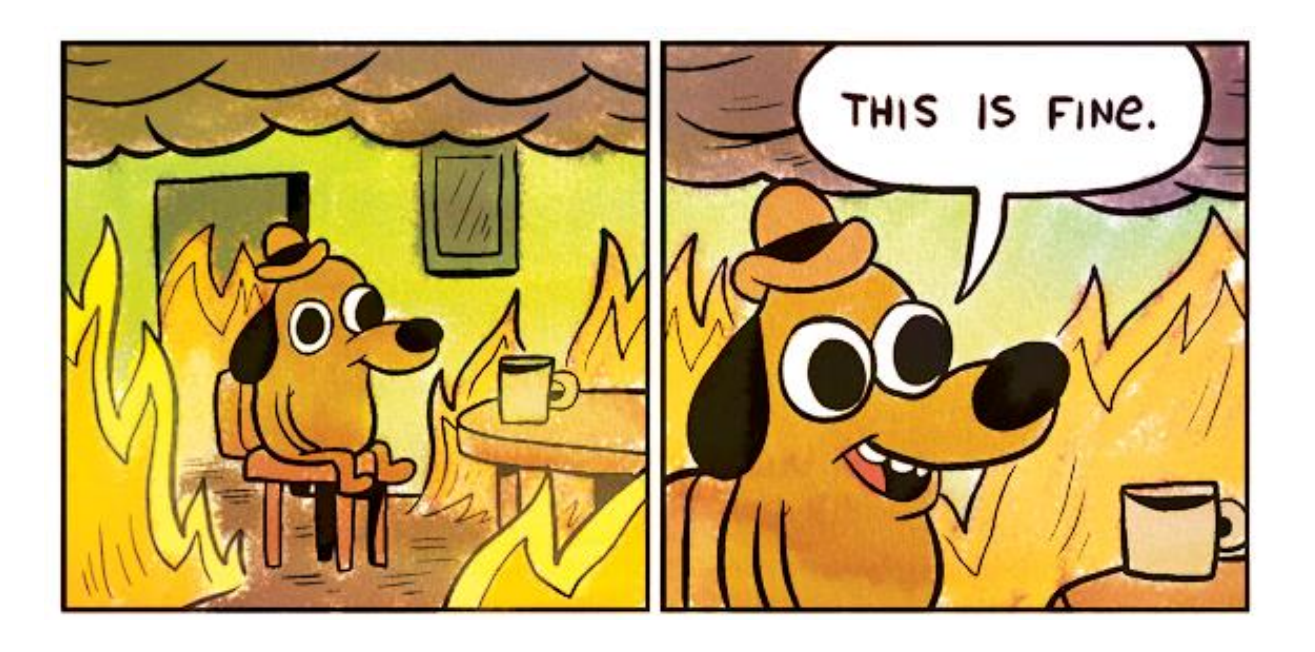

**The C++ Programming Language**

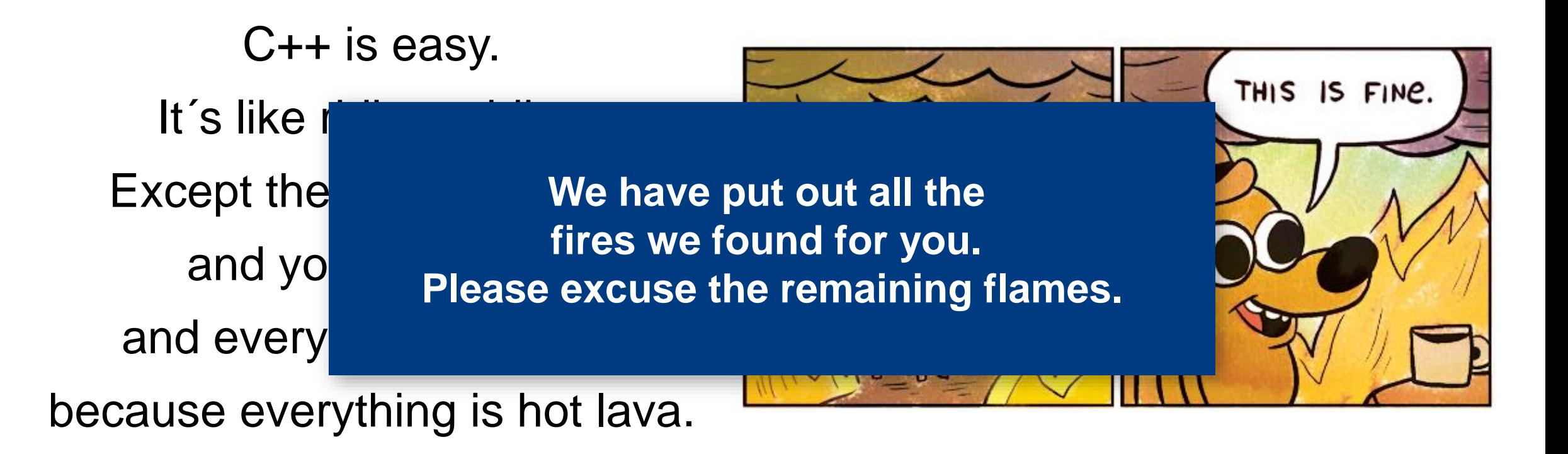

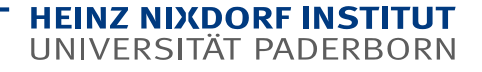

#### **Structure of this Tutorial**

#### **Block 1**

- Introduction of PHASAR and LLVM
- Using the command-line
- Generating call graphs, etc.

#### **Block 2**

- Writing custom analyses
- Taint analysis

#### **Block 3**

- Data-flow analyses with IFDS
- Data-flow analyses with IDE

#### **Block 4**

- Analysis performance measurement
- Debugging
- Q&A
- Discussions

#### **What you will need for this tutorial…**

#### **VirtualBox**

We have prepared a Virtual Box image with a complete installation of PHASAR, all the code examples, and an editor. You should have already downloaded that. If not, here it is:

<https://drive.google.com/open?id=1F4wehrMB7NyVgsI5ebTaIDaQSstffGJ1>

#### **Docker**

If you prefer your own environment, we have prepared a docker container for you. Just run: **docker run –ti bhermann/phasar:pldi18**

#### **Compile your own**

If you are working with Linux or MacOS, you can compile your own version of PHASAR. Just check out our Git repo and follow the instructions. We can give you the code examples.

<https://github.com/secure-software-engineering/phasar>

**Check your installation now please. You should be able to run the phasar executable.**

#### **HEINZ NIXDORF INSTITUT** UNIVERSITÄT PADERBORN

## **Static Analysis for C++ with Phasar**

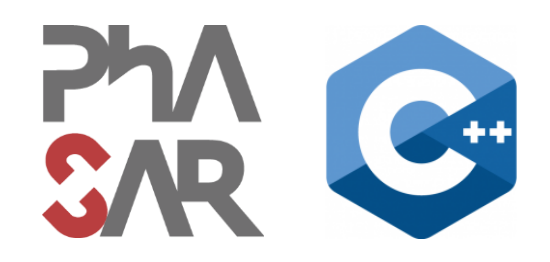

## **Block 1**

Philipp Schubert

philipp.schubert@upb.de

Ben Hermann

ben.hermann@upb.de

Eric Bodden

eric.bodden@upb.de

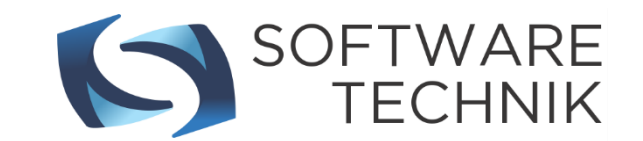

## **In this Block**

- **1. What is PHASAR? What is it not?**
- **2. Basics of LLVM**
- **3. PHASAR – Architecture and Features**
- **4. Analyzing programs from the command line**

## **What is PHASAR?**

- PHASAR is a static analysis framework for C/C++
- It is based on LLVM
- $\blacksquare$  Its main focus is on data flow analysis
- But you can do other things with it too
- We aim to design it highly flexible to allow users to develop their own analyses

## **What PHASAR is not?**

- **PHASAR** is not a substitute for LLVM, it complements LLVM
- $\blacksquare$  It is not meant to work as a compiler pass

## **LLVM**

- The LLVM compiler infrastructure is a modular compiler toolchain
- It began as a research project at the University of Illinois
- Now it is a very active open source project with dozens of related projects
- It is also the standard compiler for  $C/C++$  on  $XCode$ .

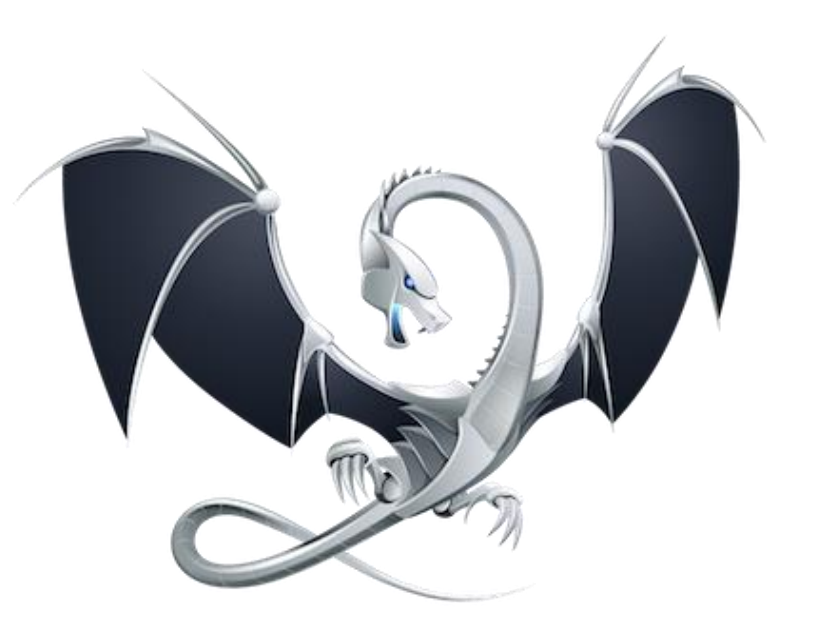

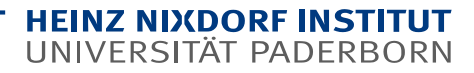

**LLVM**

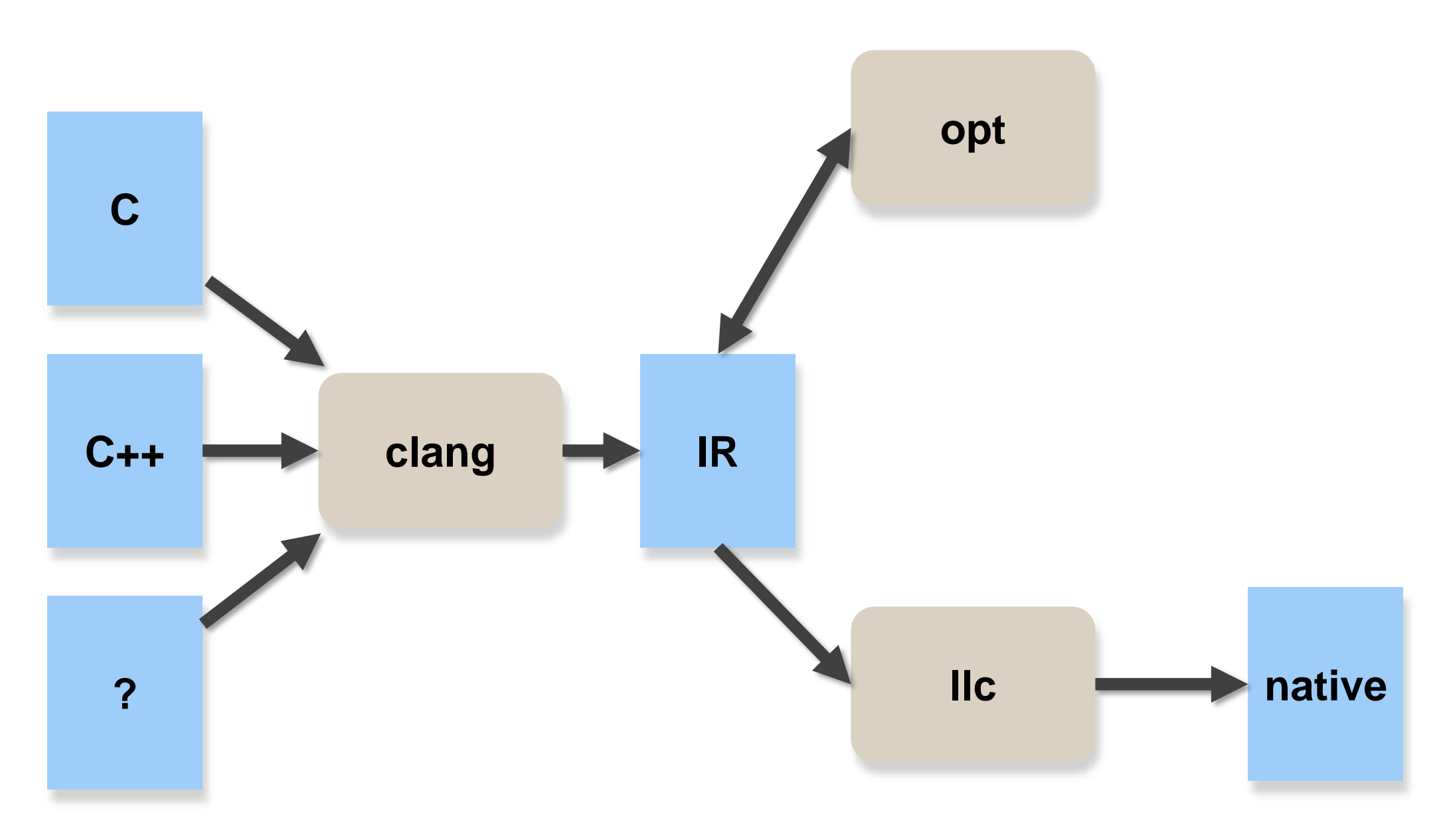

int factorial (int n) { int  $r = 1$ ; while  $(n > 0)$  {  $r^*$ = n; n--; } return r; }

; ModuleID = 'factorial.c' target datalayout = "e-m:e-i64:64-f80:128-n8:16:32:64-S128" target triple = " $x86$  64-pc-linux-gnu" ; Function Attrs: nounwind uwtable define i32 @factorial(i32 %n) #0 {  $%1 =$  alloca i32, align 4  $%r =$  alloca i32, align 4 store i32 %n, i32\* %1, align 4 store i32 1, i32\* %r, align 4 br label %2  $;$  <label>:2  $;$  preds = %5, %0  $%3 =$ load i32 $*$  %1, align 4  $%4 =$  icmp sgt i32  $%3, 0$ br i1 %4, label %5, label %11  $\frac{1}{2}$ ; <label>:5  $\frac{1}{2}$  ; preds = %2  $%6 =$ load i32 $*$  %1, align 4  $%7 =$ load i32 $*$ %r, align 4  $%8 =$  mul nsw i32  $%7,$  %6 store i32 %8, i32\* %r, align 4  $%9 =$ load i32 $*$  %1, align 4  $%10 =$  add nsw i32  $%9. -1$ store i32 %10, i32\* %1, align 4 br label %2

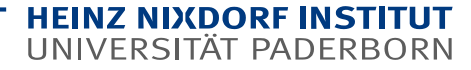

**20**

```
int factorial (int n) {
    int r = 1;
    while (n > 0) {
        r^* = n;
        n--;
    }
    return r;
}
```
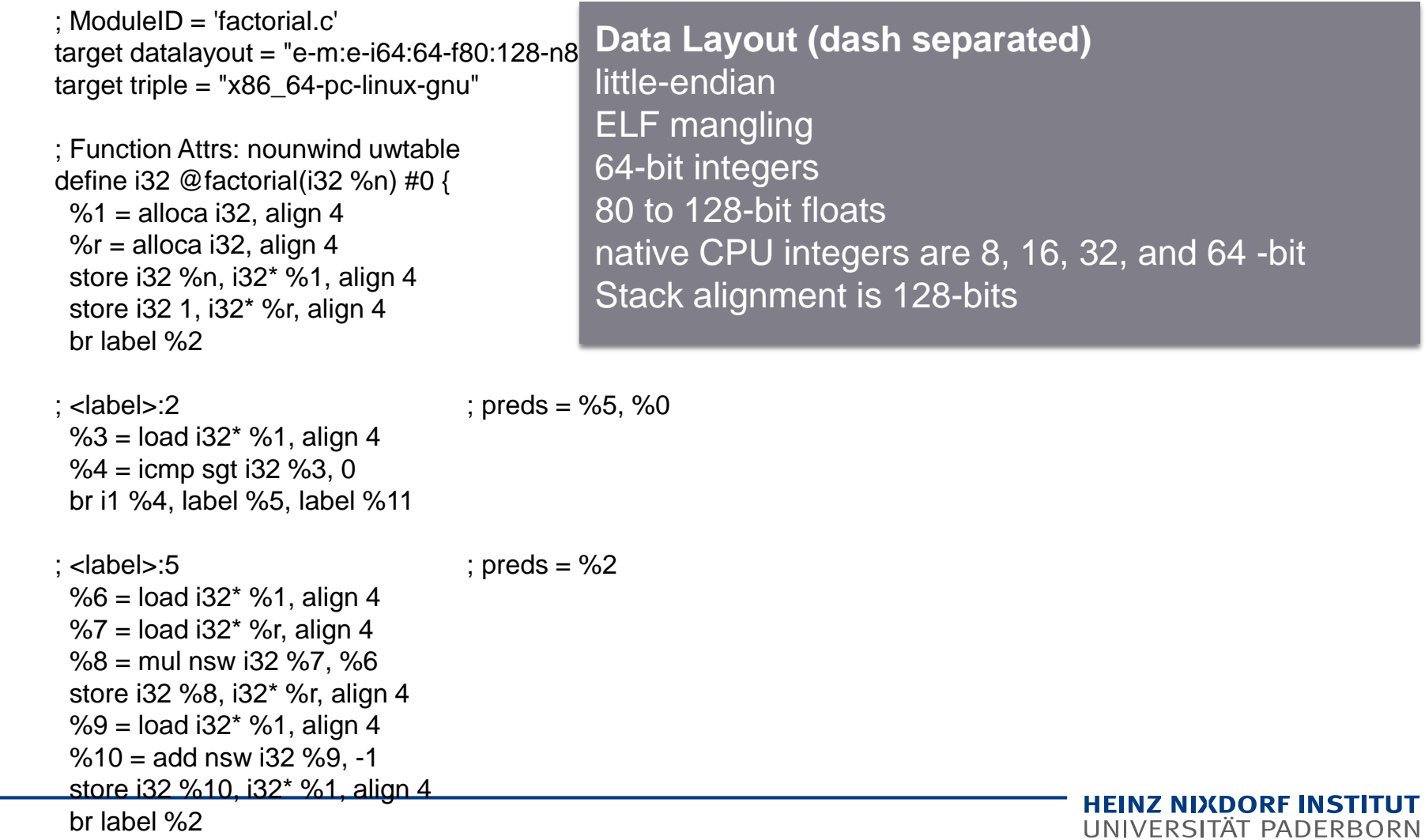

```
int factorial (int n) {
    int r = 1;
   while (n > 0) {
       r^* = n;
       n--;
    }
    return r;
}
```
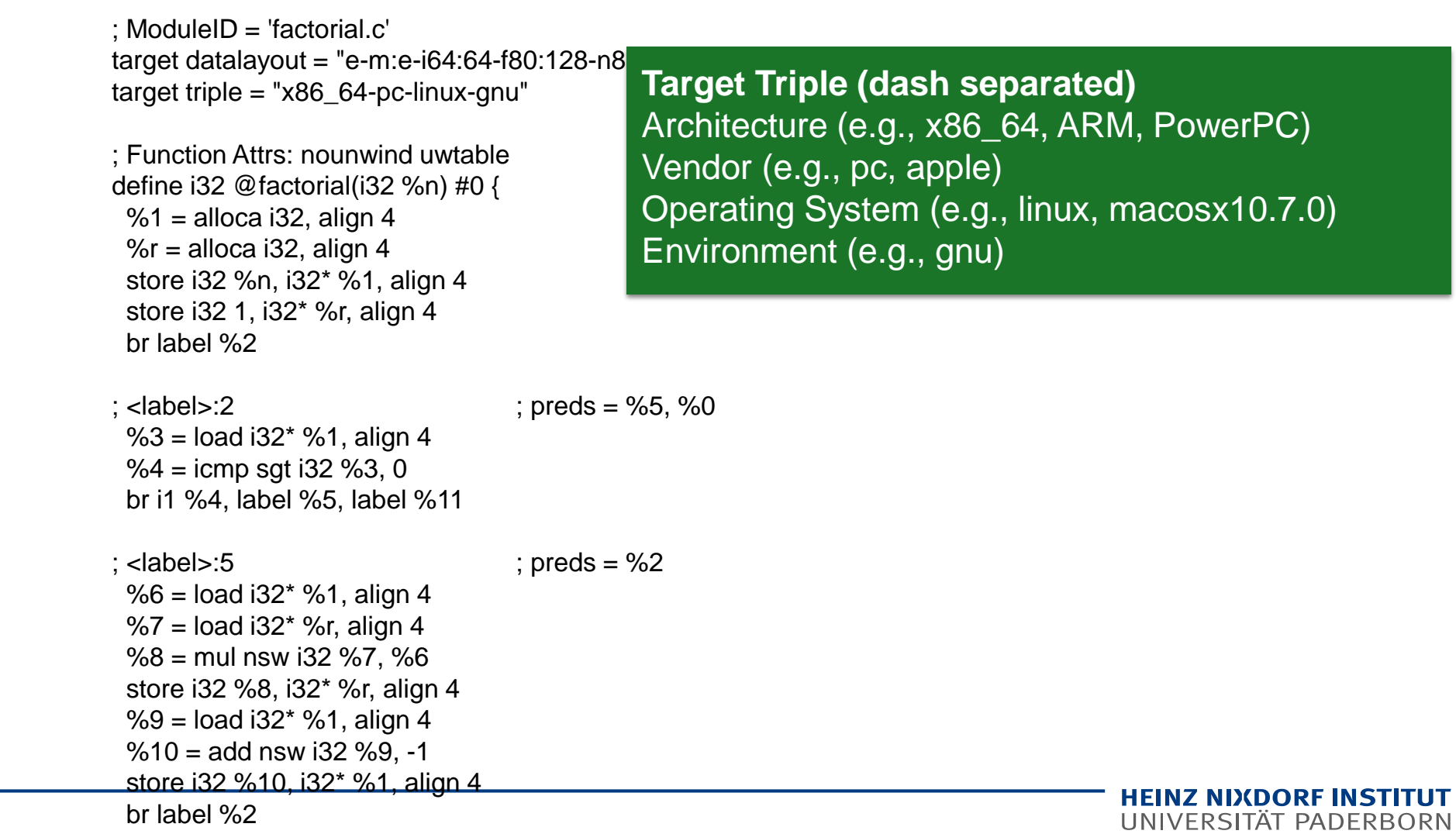

```
int factorial (int n) {
   int r = 1;
   while (n > 0) {
       r^* = n;
       n--;
    }
    return r;
}
```
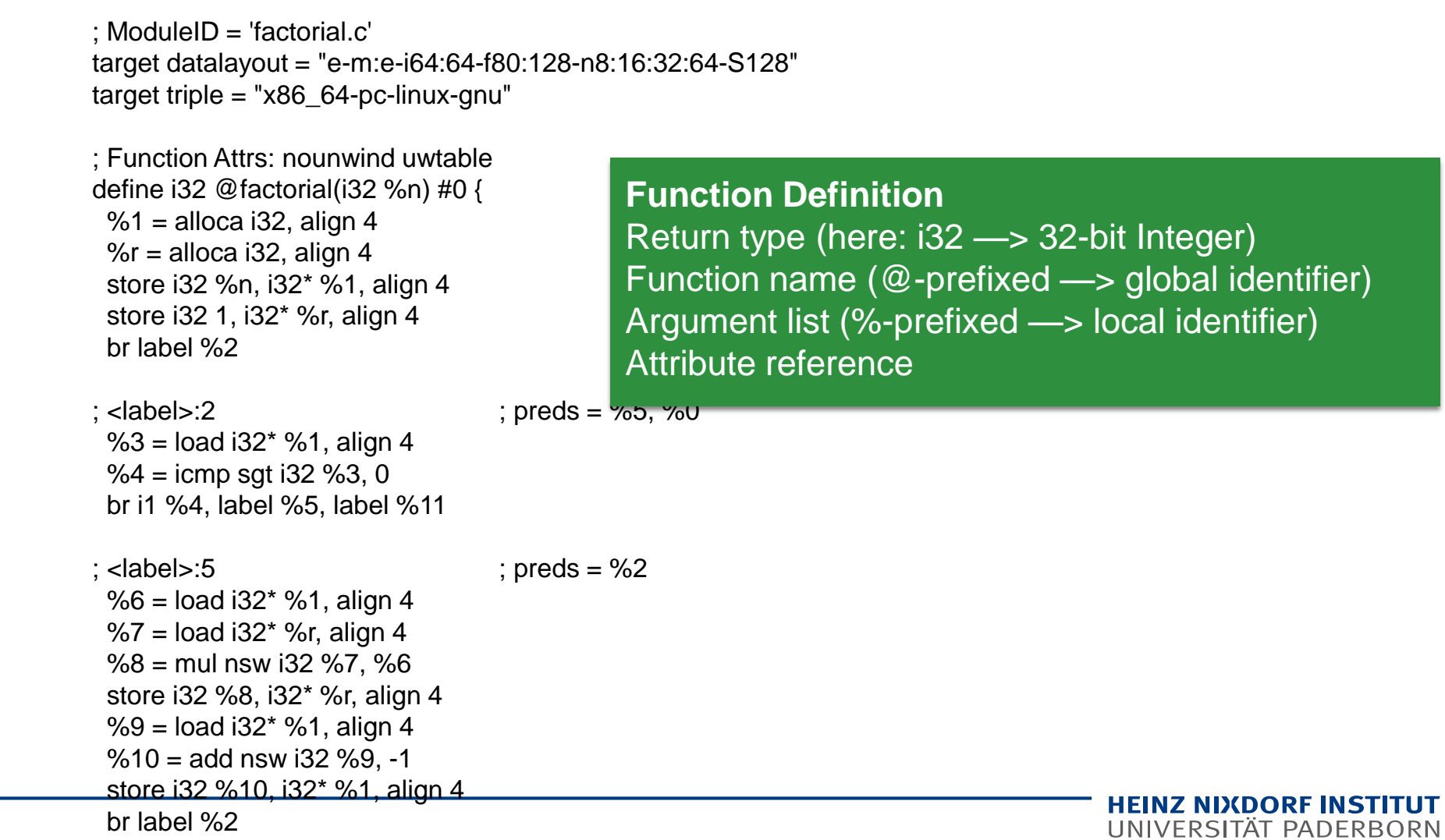

br label %2

#### **Down to Machine Code**

.text .file "factorial.c" .globl factorial .align 16, 0x90 .type factorial,@function factorial: # @factorial .cfi\_startproc # BB#0: pushq %rbp .Ltmp0: .cfi\_def\_cfa\_offset 16 .Ltmp1: .cfi\_offset %rbp, -16 movq %rsp, %rbp .Ltmp2: .cfi\_def\_cfa\_register %rbp movl %edi, -4(%rbp) movl \$1, -8(%rbp) .LBB0\_1: # =>This Inner Loop Header: Depth=1 cmpl \$0, -4(%rbp) jle .LBB0\_3 # BB#2: # in Loop: Header=BB0\_1 Depth=1 movl -4(%rbp), %eax imull -8(%rbp), %eax movl %eax, -8(%rbp) movl -4(%rbp), %eax addl\$4294967295, %eax  $\qquad$  # imm = 0xFFFFFFFF movl %eax, -4(%rbp)  $imp$   $\Box$ BB0  $1$ 

#### **LLVM Intermediate Representation (IR)**

- RISC-like instruction set, but
	- Strongly typed every instruction has typed arguments
	- $\blacksquare$  Explicit control flow
	- **EXPLICITE ASSET ASSET ASSET I** Explicit data flow (Static Single Assignment form)

$$
\%10 = add \n\text{nsw i32 %9, -1}
$$
\nTarget register

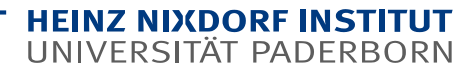

$$
\%10 = add \text{nsw i32 } %9, -1
$$
\nInstruction

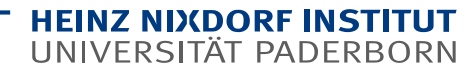

$$
\%10 = add \n\begin{array}{r}\n132 \\
\hline\n\end{array}\n\begin{array}{r}\n132 \\
\hline\n\end{array}\n\end{array}
$$

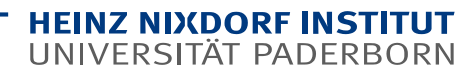

$$
\%10 = add \, \text{nsw i32 \%}, \, -1
$$

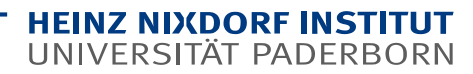

$$
\%10 = add \n\begin{array}{r}\n180 \\
\hline\n1810 \\
\hline\n182 \\
\hline\n189 \\
\hline\n19\n\end{array}
$$

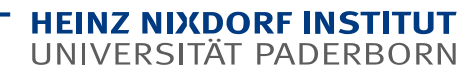

$$
\%10 = add \quad \text{nsw} \quad 132 \quad \%9, \quad -1
$$
\n
$$
\text{Operating 2} \quad \text{Operating 2} \quad \text{break 2} \quad \text{break 3} \quad \text{break 4} \quad \text{break 5} \quad \text{break 6} \quad \text{break 7} \quad \text{break 8} \quad \text{break 8} \quad \text{break 9} \quad \text{break 1} \quad \text{break 1} \quad \text{break 2} \quad \text{break 3} \quad \text{break 4} \quad \text{break 5} \quad \text{break 6} \quad \text{break 7} \quad \text{break 8} \quad \text{break 8} \quad \text{break 9} \quad \text{break 1} \quad \text{size 1} \quad \text{size 1} \quad \text{size 2} \quad \text{size 3} \quad \text{size 4} \quad \text{size 5} \quad \text{size 6} \quad \text{size 6} \quad \text{size 7} \quad \text{size 7} \quad \text{size 8} \quad \text{size 8} \quad \text{size 9} \quad \text{size 1} \quad \text{size 1} \quad \text{size 1} \quad \text{size 1} \quad \text{size 2} \quad \text{size 3} \quad \text{size 4} \quad \text{size 5} \quad \text{size 6} \quad \text{size 6} \quad \text{size 7} \quad \text{size 8} \quad \text{size 9} \quad \text{size 1} \quad \text{size 1} \quad \text{size 1} \quad \text{size 1} \quad \text{size 1} \quad \text{size 2} \quad \text{size 3} \quad \text{size 4} \quad \text{size 5} \quad \text{size 6} \quad \text{size 6} \quad \text{size 7} \quad \text{size 8} \quad \text{size 9} \quad \text{size 1} \quad \text{size 1} \quad \text{size 1} \quad \text{size 2} \quad \text{size 3} \quad \text{size 4} \quad \text{size 5} \quad \text{size 6} \quad \text{size 6} \quad \text{size 7} \quad \text{size 8} \quad \text{size 9} \quad \text{size 1} \quad \text{size 1} \quad \text{size 1} \quad \text{size 1} \quad \text{size 2} \quad \text
$$

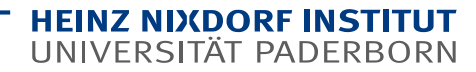

#### **Scopes in LLVM**

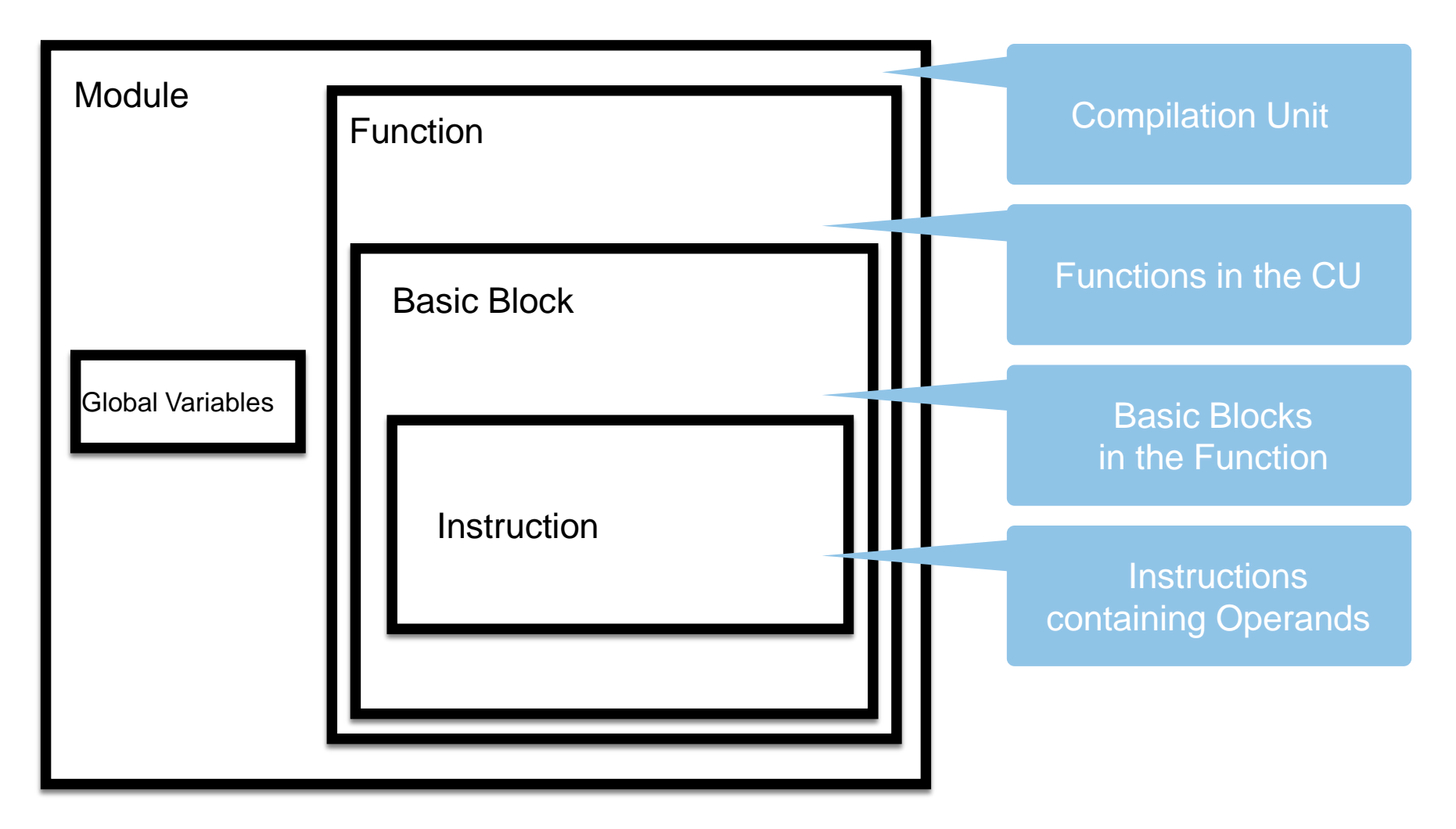

## **Using LLVM**

- **As PHASAR is build on top of LLVM**
- $\blacksquare$  It relies on its IR and its API
- Therefore, we would like to familiarize you with some LLVM tools

**Try this in your PHASAR environment Folder: analysis/target/**

Compiling a C file to LLVM IR

```
clang -S -emit-llvm factorial.c -o -
 Only run preprocess 
 and compilation steps 
    (outputs human 
   readable format)
```
Taking a look at the structure of LLVM's C frontend

clang -cc1 -ast-dump factorial.c

Try this out on your environment. Inspect the resulting output and compare with the input file

**Try this in your PHASAR environment Folder: analysis/target/**

■ Compiling a C file to LLVM IR

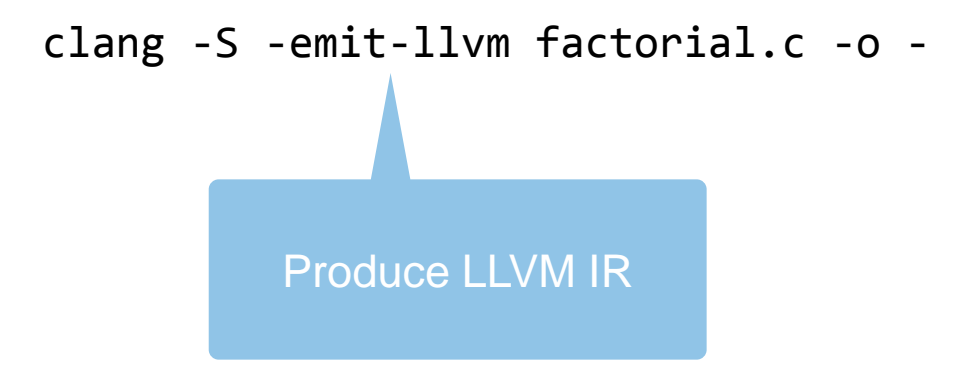

Taking a look at the structure of LLVM's C frontend

clang -cc1 -ast-dump factorial.c

Try this out on your environment. Inspect the resulting output and compare with the input file

■ Compiling a C file to LLVM IR

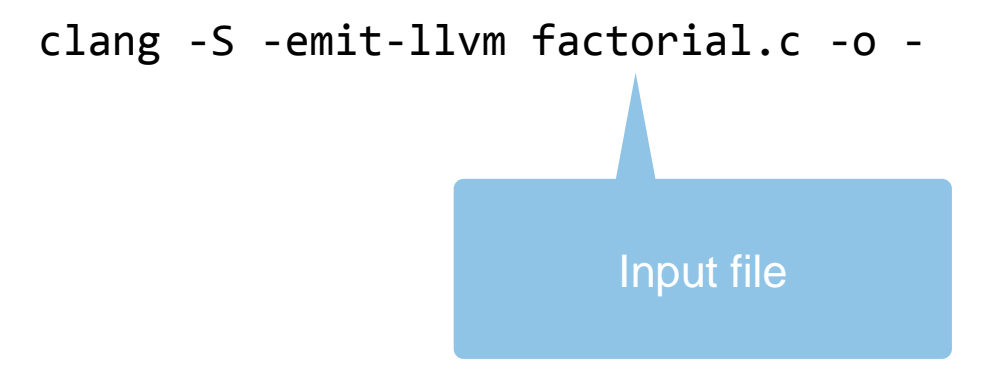

Taking a look at the structure of LLVM's C frontend

clang -cc1 -ast-dump factorial.c

Try this out on your environment. Inspect the resulting output and compare with the input file

**Try this in your PHASAR environment Folder: analysis/target/**

■ Compiling a C file to LLVM IR

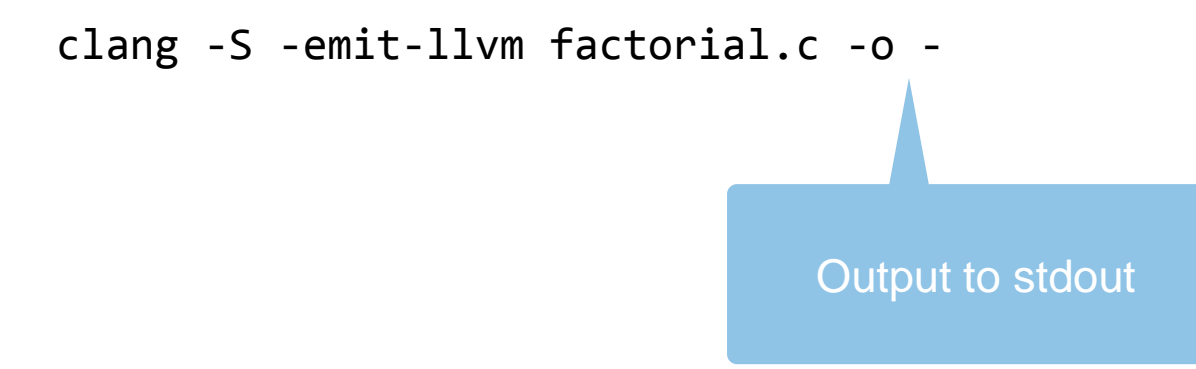

Taking a look at the structure of LLVM's C frontend

clang -cc1 -ast-dump factorial.c

Try this out on your environment. Inspect the resulting output and compare with the input file

**Try this in your PHASAR environment Folder: analysis/target/**

■ Compiling a C file to LLVM IR

clang -S -emit-llvm factorial.c -o -

**Try this in your PHASAR environment Folder: analysis/target/**

#### ■ Taking a look at the structure of LLVM's C frontend

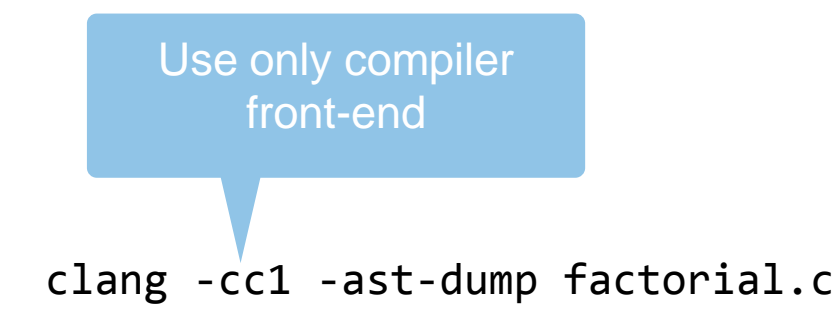

Try this out on your environment. Inspect the resulting output and compare with the input file

■ Compiling a C file to LLVM IR

clang -S -emit-llvm factorial.c -o -

**Try this in your PHASAR environment Folder: analysis/target/**

Taking a look at the structure of LLVM's C frontend

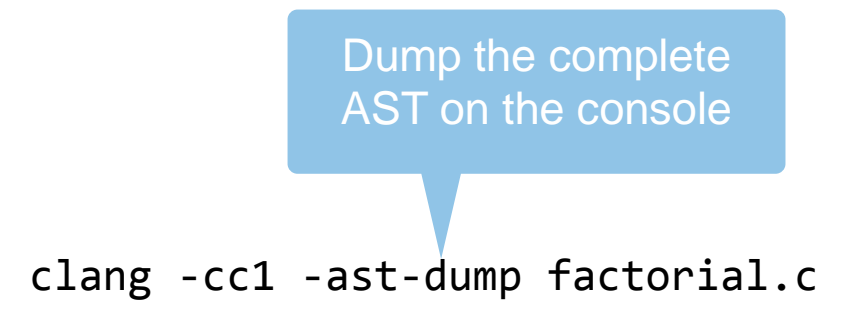

Try this out on your environment. Inspect the resulting output and compare with the input file

## **PHASAR**

- PHASAR is a LLVM-based static analysis framework written in C++.
- It allows users to specify arbitrary **data-flow problems** which are then solved in a fully-automated manner on the specified LLVM IR target code.
- Computing points-to information, call-graphs, etc. is done by the framework.
- Before we look into data-flow problems in the next two block, we will look at:
	- **PHASAR's architecture**
	- Using PHASAR from the command-line to extract some data structures

#### **Architecture of the Framework**

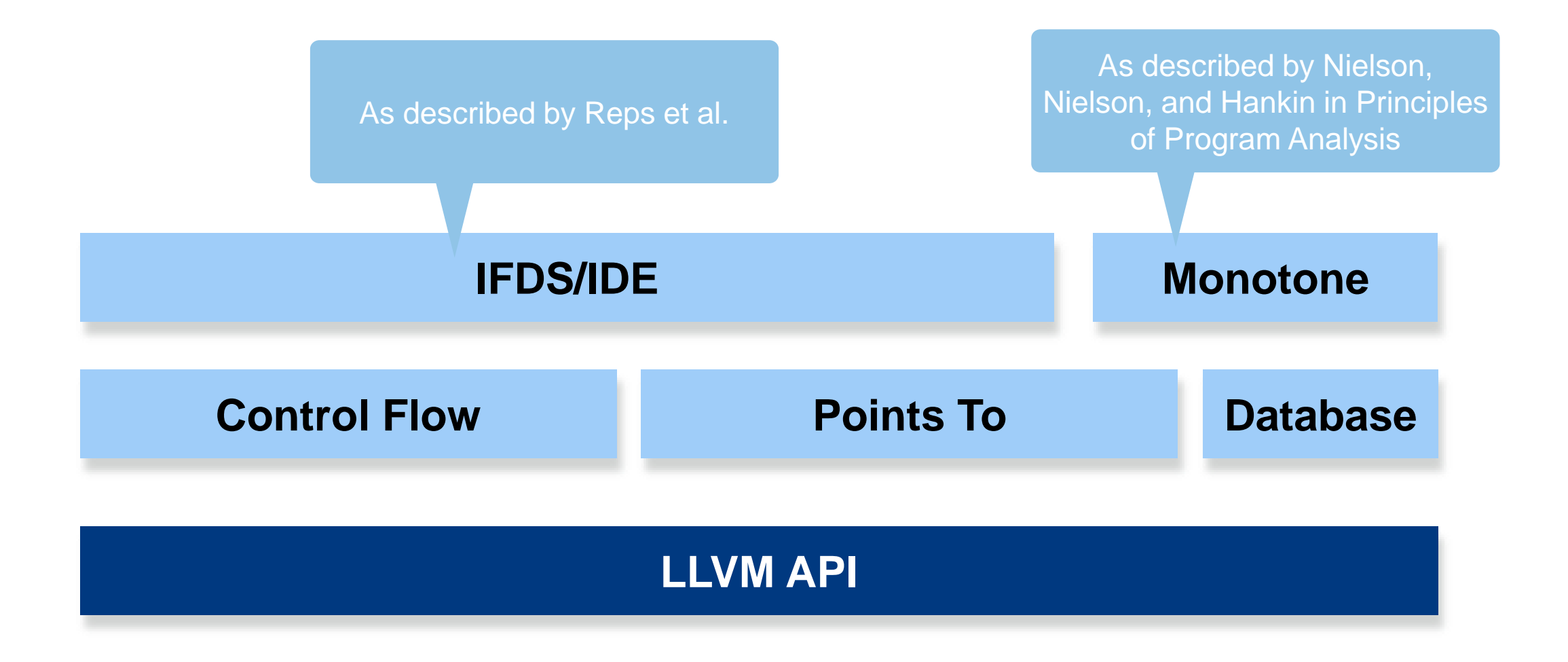

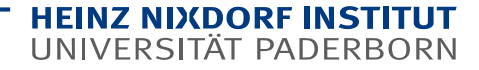

#### **How can you use it?**

- Library Use PHASAR functionality in your program (when you build PHASAR as shared object libraries)
- **Figure 1** Framework Extend it with your own analysis
- **Runtime Write plugins for PHASAR**
- **Executable Run it from the command line and directly use the output**

## **A Quick Word on Compilation**

- Compiling PHASAR *should* be as easy as 1, 2, 3…
- However, it still is a C++ project… So in your environment it might be more difficult.
- **Dependencies you will need:** 
	- LLVM/Clang 5.0 (llvm-5.0-dev clang-5.0 libclang-5.0-dev)
	- SQLite 3.11.0 or newer (libsqlite3-dev)
	- MySql Connector (libmysqlcppconn-dev)
	- LibCurl (libcurl4-openssl-dev)
	- $\blacksquare$  Zlib (zlib1g-dev)
	- Boost 1.63.0 or newer (for common Linux no stable package available, has to be self compiled, for Homebrew 1.66.0 is available and it works)
	- Python 3 (helpful, but not necessary)
	- CMake
- On a Mac, you just need homebrew and then type **brew bundle** in the project directory

## **A Quick Word on Compilation**

- Afterwards, it should be as easy as:
	- **mkdir build**
	- **cd build**
	- **cmake ..**
	- **make**

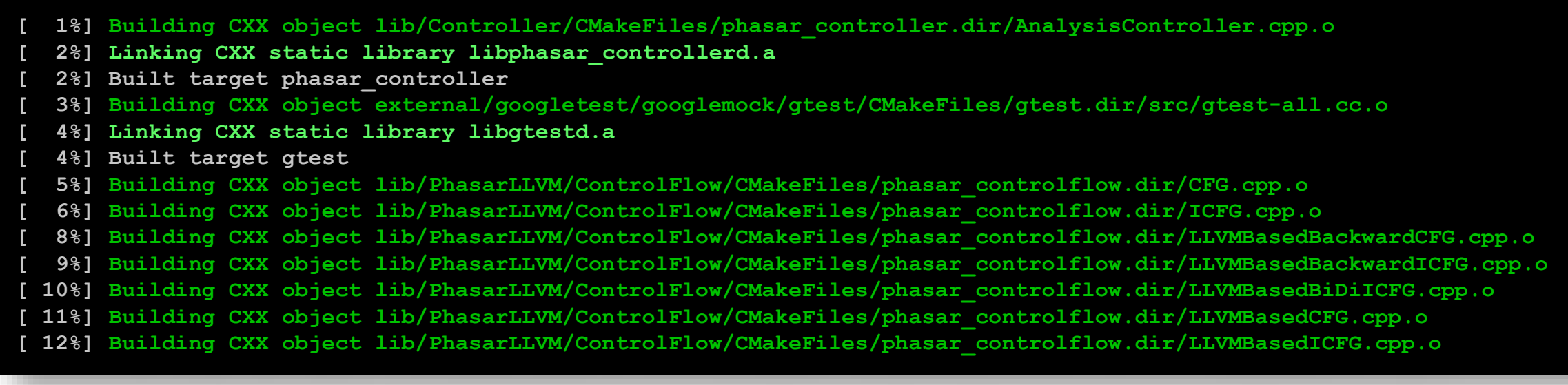

## **Try for Yourself**

- Go to the folder of the PHASAR source code.
- **Type in:** 
	- **cd build**
	- **make clean**
	- **cmake ..**
	- **make**

**/home/phasar/Programs/phasar**

#### **Using the command-line interface**

- The easiest way to use PHASAR is using it from the command line
- However, you are then limited to the provided, pre-configured analyses

#### **Command-Line Arguments – Basic Functionality**

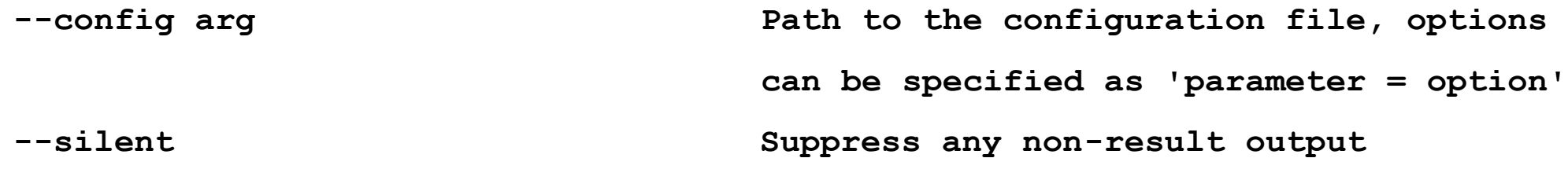

- Configuration files contain key value pairs for any command-line argument
- We will be using configuration files later
- If you want to pipe the output to another program the **silent** option leaves out any unnecessary output

#### **Command-Line Arguments – Input Definition**

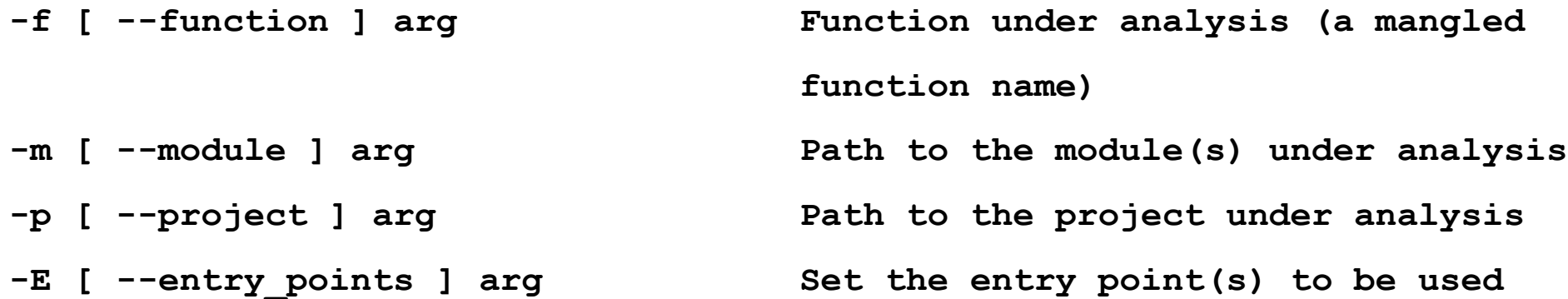

- **Notainally With these options you can form the input to the analysis.**
- If you want to limit your analysis to specific functions you can use the **--function** option.
	- We expect a so-called mangled function name here. That is a function name after the LLVM process. For example: **\_Z5printi**
- The **--module** option is the most commonly used option. Here you have to provide a list of LLVM IR module files (.ll-files)
- If you do not want to create a call-graph from the main function you can use the **--entry-points** option to specificy the functions you want to start.

#### **Command Line Arguments – Output Definition**

```
-O [ --output ] arg (=results.json) Filename for the results
```
- By default PHASAR outputs any information gathered by the three basic analyses in a file named **results.json**.
- You can change this by providing the **--output** option.
- We will later provide more information on the file's contents.

#### **Command Line Arguments – Controlling Upstream Analyses**

- **-P [ --pointer\_analysis ] arg Set the points-to analysis to be used (CFLSteens, CFLAnders) -C [ --callgraph\_analysis ] arg Set the call-graph algorithm to be used (CHA, RTA, DTA, VTA, OTF) -H [ --classhierachy\_analysis ] arg Class-hierarchy analysis -V [ --vtable\_analysis ] arg Virtual function table analysis**
- For pointer analysis and call-graph analysis, we provide different implementations.
- Depending on the client analysis you would like to implement, you will prefer a different algorithm.
- The **--classhierarchy\_analysis** and **--vtable\_analysis** are boolean and accept either '**on**|**off**', '**yes**|**no**', '**1**|**0**' or '**true**|**false**' depending on your preference.
- The --classhierarchy analysis option produces a class hierarchy for C++ projects.
- The **--vtable\_analysis** option reconstructs a virtual function table during this process.

#### **Command Line Arguments – Analysis Options**

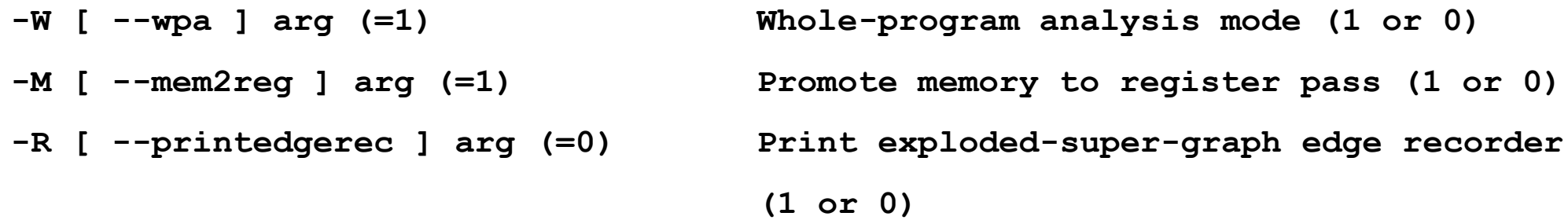

- $\blacksquare$  In some cases it might be sufficient not to analyze the whole program. In these cases, you can set **--wpa** to **0**.
- The **--mem2reg** option activates the mem2reg pass from LLVM, which promotes memory references to be register references. This makes downstream analyses easier.
- The **--printedgerec** option can be activated to print out the exploded super graphs for debugging dataflow analyses.

#### **Command line arguments – Plugin Mechanism**

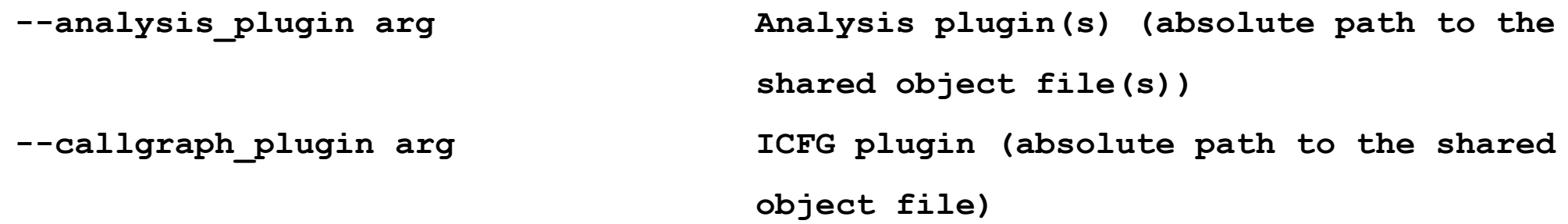

- We provide two interfaces to include shared-object library plugins into the PHASAR workflow.
- **For security purposes these parameters must be given as absolute paths.**
- An analysis plugin is a general purpose plugin. We will write such a plugin later.
- A call graph plugin can be used for any other analysis and replaces the standard implementations from PHASAR.

#### **Generating Class Hierarchies**

#### A class hierarchy is a data structure for object-oriented programs.

- Thus, for PHASAR you will need a program in C++.
- Nodes in this graph are classes.
- Edges are supertype-subtype relations between these classes
- You can generate such a class hierarchy by simply calling:

#### **phasar –m \*.cpp.ll**

- The class hierarchy is written to the output file. The default file is results.json.
- You can alter the target file by using the **--output** option.
- It will be overwritten every time.

#### **Try it out in: analyses/target/**

## **The results.json file**

```
[
 {
  "TypeHierarchy": …
},
 {
 "CallGraph": …
},
 {
 "PointsToGraph": …
}
]
```
- The output of these previous three analyses are stored in the results file.
- Data is presented in the JavaScript Object Notation (JSON) format.
- It is a general format to interchange data between systems.
- $\blacksquare$  It supports objects, arrays, and attribute-value pairs.

#### **Type Hierachy Results**

```
"TypeHierarchy": {
  "struct.S": [
   "struct.T"
  ],
  "struct.T": null
 }
```
- In the TypeHierarchy object all struct and class types are listed.
- In the array on the right side of the attribute-value pair are the subtypes of the types on the left side.
- $\blacksquare$  Here, the struct T is a subtype of struct S.

#### **Generating Call Graphs**

#### **Try it out in: analyses/target/**

- A call graph is one of the most fundamental data structures for static analysis.
	- In this graph methods/functions are nodes
	- And calls are the edges between these nodes
- It records every call from one function to other functions.
- PHASAR creates a call graph for a module if you start it with: **phasar –m \*.cpp.ll –C CHA**
- The call graph is printed to the standard output.
- It is also stored in **results.json**.

Our supported algorithms are:

- **CHA (Class Hierachy Analysis)**
- **RTA (Rapid Type Analysis)**
- **DTA (Declared Type Analysis)**
- **VTA (Variable Type Analysis)**
- **OTF (On-the-fly)**
- ... or your call graph plugin

#### **Call Graph Results**

```
"CallGraph": {
  "_Z5printi": null,
  "_Z5taintv": null,
  "main": [
   "_Z5taintv",
   "_Z5printi"
  ]
 }
```
- In the CallGraph object, all methods/functions in the analysis scope are listed.
- On the right side in the array, all methods are listed, that are called from the method on the left side

#### **Generating Points-to Sets**

**Try it out Folder: pldi18\_tutorial/analyses /target/simple\_taint\_analysis**

- A points-to set contains all objects and a list of the objects that point to the same memory location.
- This set is used to determine aliasing objects for other analyses.
- It can help to provide a more accurate, precise result.
- **PHASAR produces points-to sets with the following call:**

#### **phasar**  $-m \star$ .cpp.11 -P CFLAnders  $\vert$  Our supported algorithms are:

- The results of the points-to analysis are printed to the console
- The are also stored in the output file

- **CFLSteens**
- **CFLAnders**

#### **Points-To Results**

**"PointsToGraph": { " %10 = getelementptr inbounds %struct.T, %struct.T\* %6, i32 0, i32 0, !phasar.instruction.id !13, ID: 15": [ " %6 = alloca %struct.T, align 4, !phasar.instruction.id !5, ID: 7", " %8 = getelementptr inbounds %struct.T, %struct.T\* %6, i32 0, i32 0, !phasar.instruction.id !10, ID: 12", " %9 = getelementptr inbounds %struct.S, %struct.S\* %8, i32 0, i32 0, !phasar.instruction.id !11, ID: 13", " %11 = getelementptr inbounds %struct.S, %struct.S\* %10, i32 0, i32 1, !phasar.instruction.id !14, ID: 16"**

**], ...**

In the Points-To object, all allocation sites are listed.

■ On the right side in the array, all instructions are listed, that alias with the object on the left side

#### **HEINZ NIXDORF INSTITUT** UNIVERSITÄT PADERBORN

## **Thank you for your attention**

**Do you have any questions so far?**